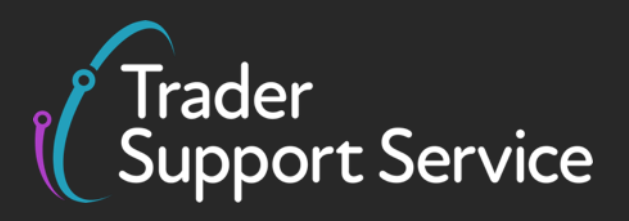

# **Guidance on resolution to common error codes for Entry Summary and Simplified Frontier Declarations**

January 2024

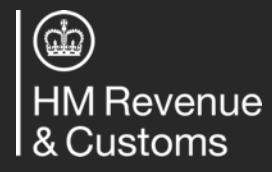

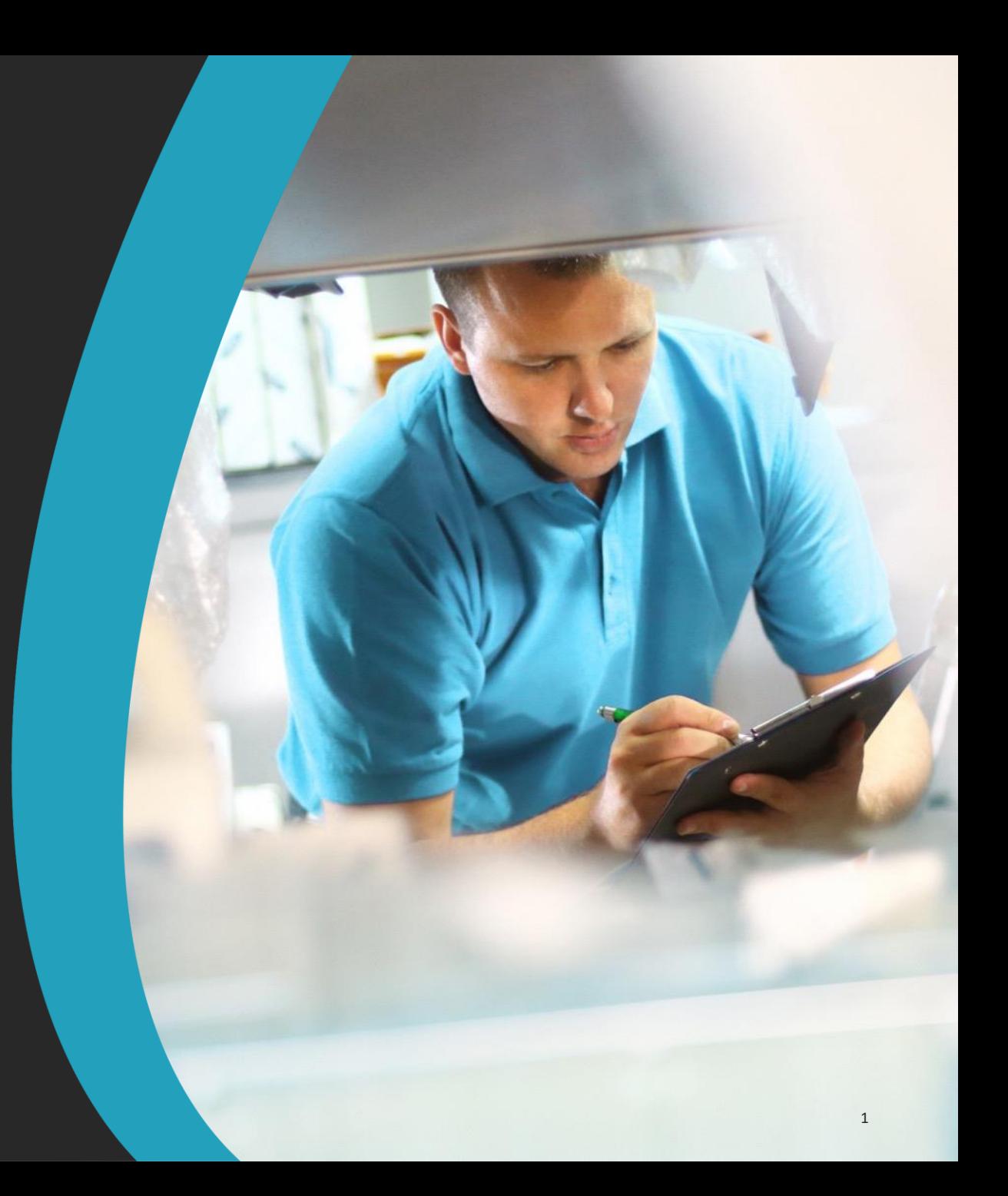

**Contents**

## **Introduction and Contents**

Guidance on interpreting error codes in the Trader Support Service (TSS) Portal

Explanation of common errors

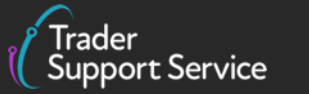

# **Introduction**

## **This document will help you to…**

- Understand how to interpret the text of an error message in the TSS Portal
- Understand the meaning of some of the most common error messages seen in the Simplified Frontier Declaration and how to resolve them (see the summary on the next screen). Your Simplified Frontier Declaration is populated by information in your Entry Summary Declaration

This document **does not** contain a comprehensive list of how to resolve every error you may encounter on the TSS Portal.

For further information on any data field that an error pertains to, please refer to the [Data guide: TSS](https://www.nicustomstradeacademy.co.uk/pdf/data-guide) [declaration data requirements](https://www.nicustomstradeacademy.co.uk/pdf/data-guide) and CDS error code guidance available in [GOV.UK](https://www.gov.uk/government/publications/customs-declaration-service-error-codes).

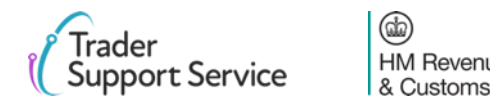

# **Common Errors (1/2)**

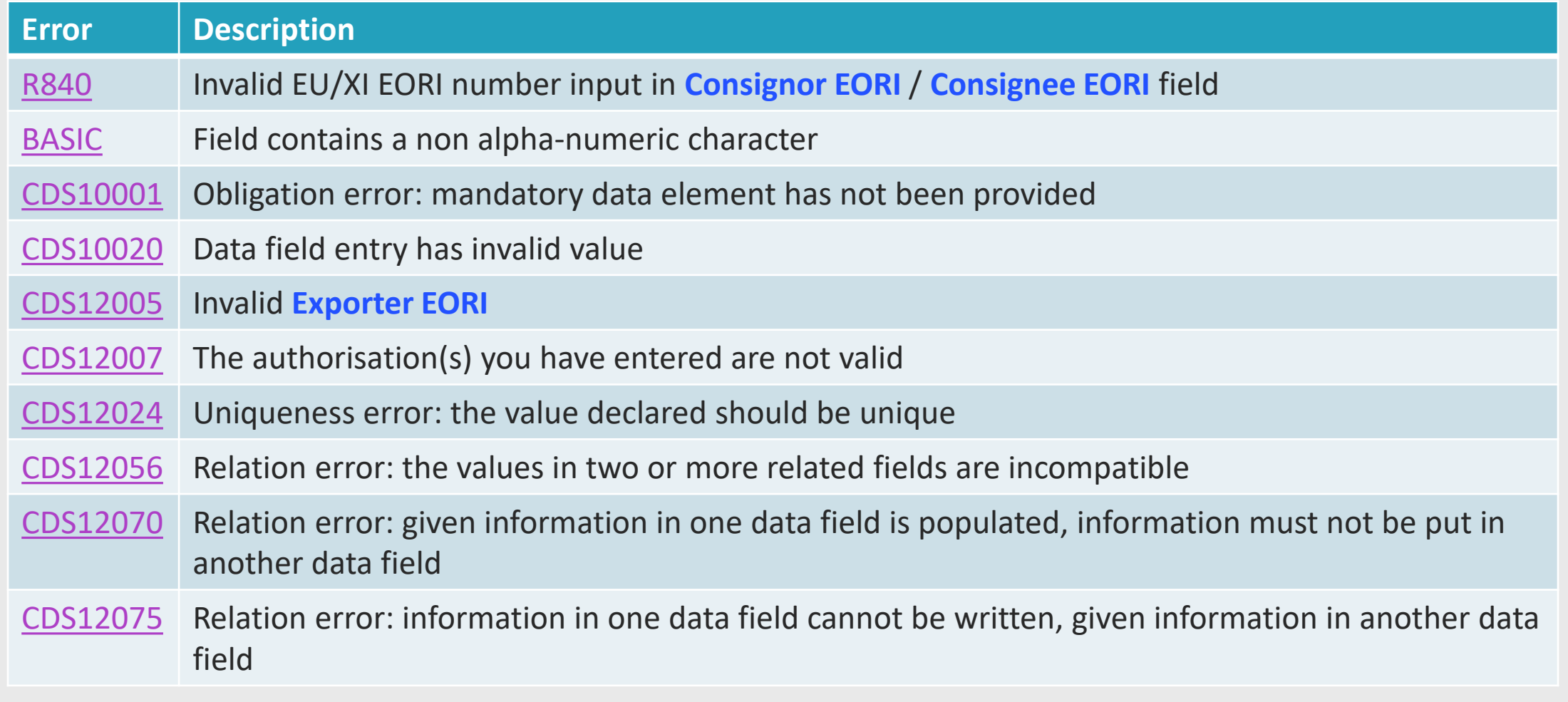

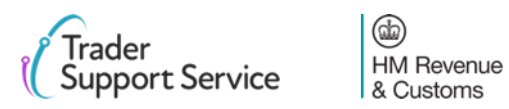

# **Common Errors (2/2)**

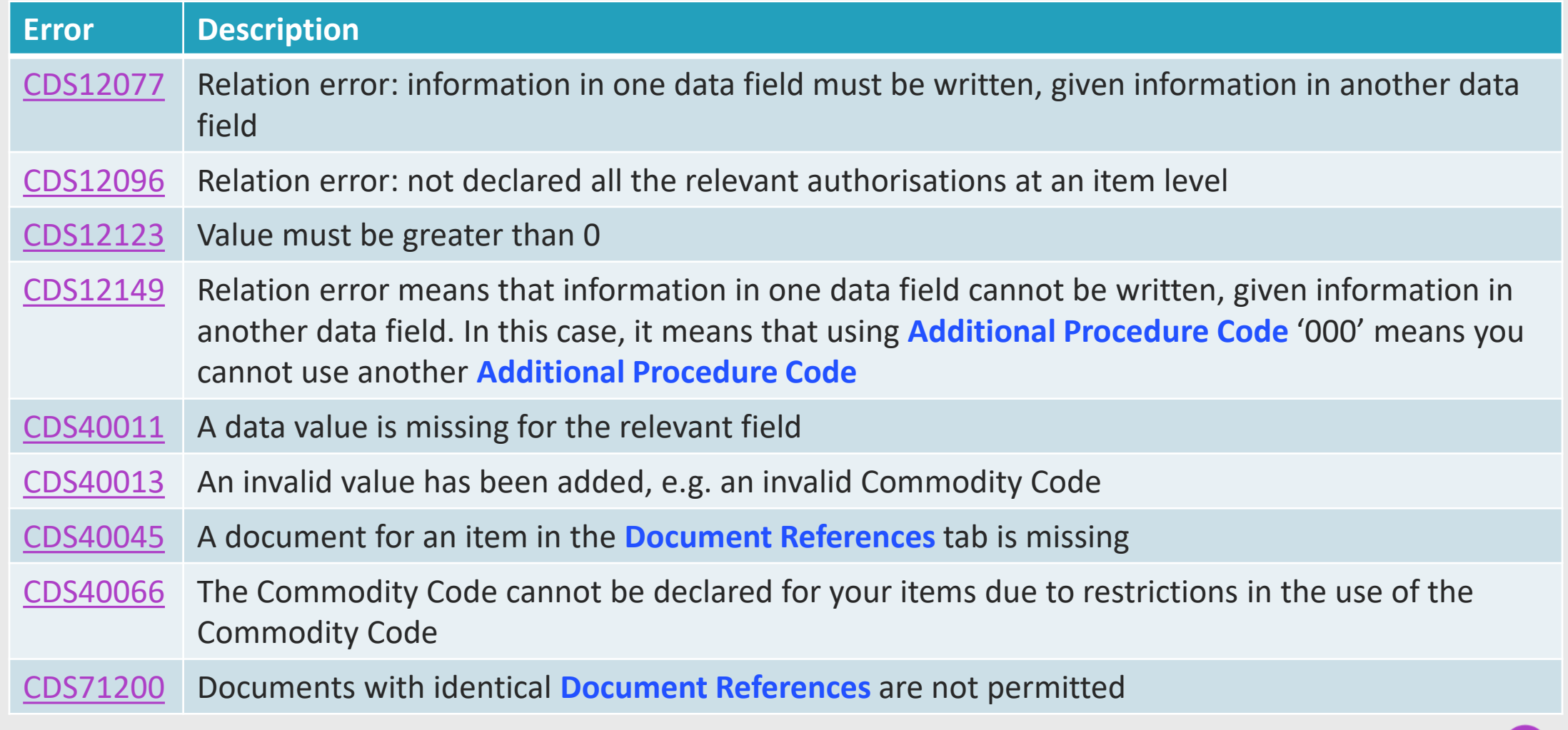

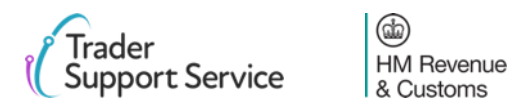

## **Contents**

Introduction and Contents

**Guidance on interpreting error codes in the Trader Support Service (TSS) Portal**

Explanation of common errors

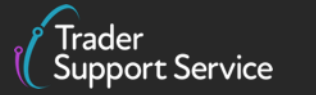

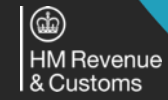

# **How do I interpret an error code from Import Control System (ICS\*) in the TSS Portal?**

A sample error code message for R840 is presented here for reference

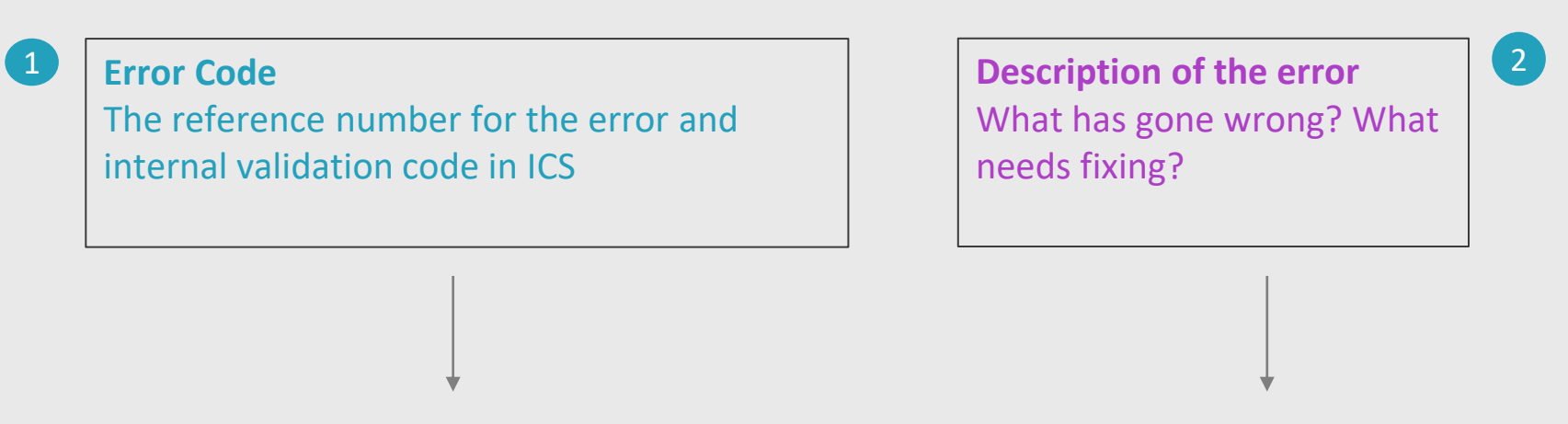

ValidationCode: 15;CodeDescription: R840;PointerNames: MES.CO1.TIN

\*Safety and security data for moving goods from Great Britain (GB) to Northern Ireland (NI) is required by a lodgment of an Entry Summary Declaration. TSS submits information on the Entry Summary Declaration to ICS NI for risk assessment.

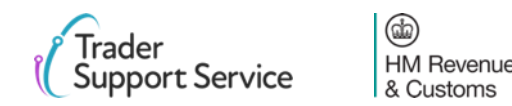

# <span id="page-7-0"></span>**How do I interpret an error code beginning with CDS in the TSS Portal?**

A sample error code message for CDS40045 is presented here for reference

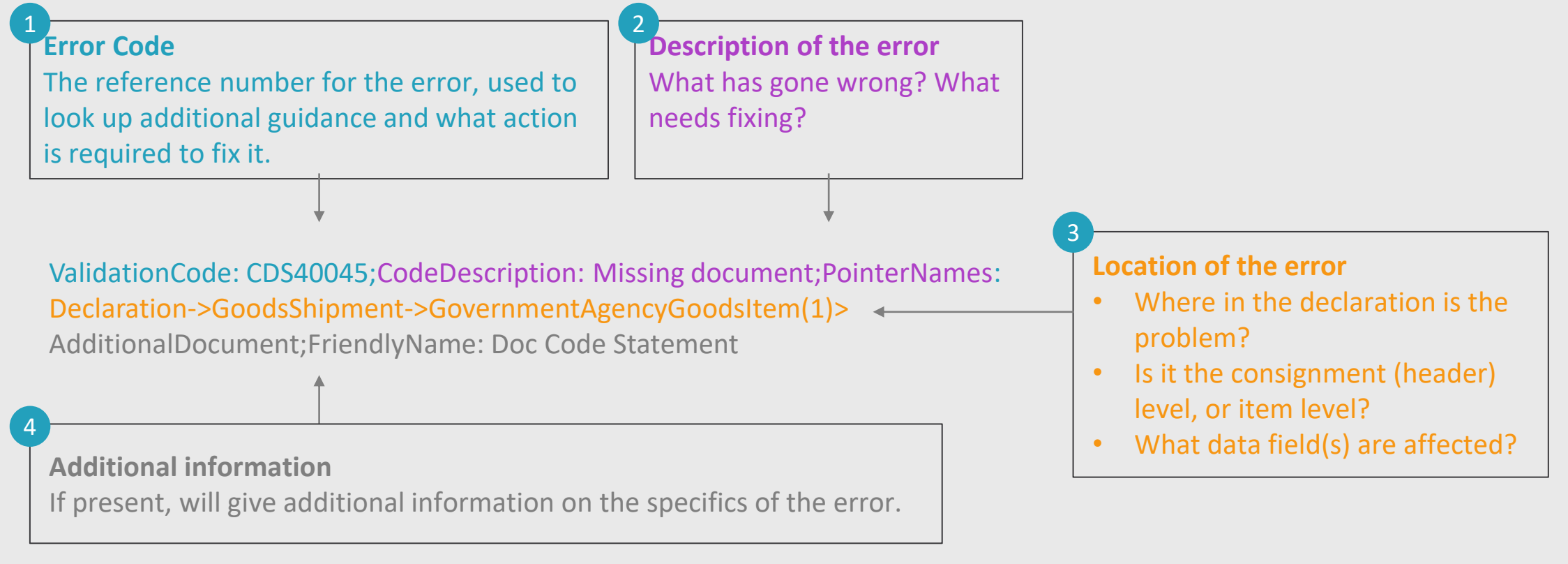

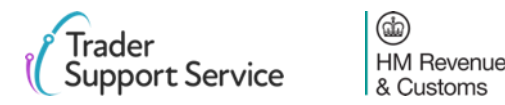

# **Breaking down a CDS error message - error code reference number**

## **Error code reference number:**

**ValidationCode: CDS40045**;CodeDescription: Missing document;PointerNames: Declaration->GoodsShipment- >GovernmentAgencyGoodsItem(1)->AdditionalDocument;FriendlyName: Doc Code Statement

## **ValidationCode: CDS40045;**

This provides the reference number for the specific error.

The reference number can be used to look up additional guidance on the error and what action is required to fix it.

<https://www.gov.uk/government/publications/customs-declaration-service-error-codes>

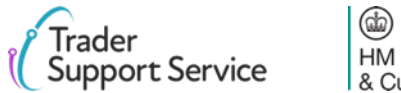

# **Breaking down a CDS error message - description of the error**

## **Description of the error**

ValidationCode: CDS40045;**CodeDescription: Missing document**;PointerNames: Declaration->GoodsShipment- >GovernmentAgencyGoodsItem(1)->AdditionalDocument;FriendlyName: Doc Code Statement

## **CodeDescription: Missing document**;

The description gives you an overview of what is wrong: in this case a document that is required to declare the goods is missing.

This part of the error code will give you an initial idea of what is wrong.

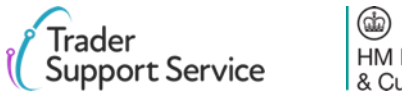

# **Breaking down a CDS error message - location of the error**

## **Location of the error**

ValidationCode: CDS40045;CodeDescription: Missing document;PointerNames: **Declaration->GoodsShipment->GovernmentAgencyGoodsItem(1)->** AdditionalDocument;FriendlyName: Doc Code Statement

## PointerNames: **Declaration->GoodsShipment->**

Where the error code shows only Declaration->GoodsShipment-> this means the error is with a consignment (header) level data element.

## PointerNames: **Declaration->GoodsShipment->GovernmentAgencyGoodsItem(1)**

Where Declaration->GoodsShipment-> is followed by GovernmentAgencyGoodsItem(xx) this means the error is with a specific item on the declaration. The number in brackets, in this example (1), identifies the goods item with the error, in this case item number 1.

Multiple instances of the same error may be received for each goods item that contains the error.

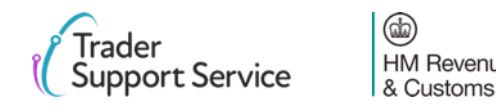

# **Breaking down a CDS error message – identifying the problem** 4

## **Identifying the problem – what type of error?**

ValidationCode: CDS40045;CodeDescription: Missing document;PointerNames: Declaration->GoodsShipment- >GovernmentAgencyGoodsItem(1)->AdditionalDocument;FriendlyName: Doc Code Statement

## **AdditionalDocument;FriendlyName: Doc Code Statement**

This part of the message provides details on what has actually gone wrong. In this case a Document Code statement.

This combined with the CodeDescription: Missing document tells the user that a Document Code and its associated details are missing from the declaration.

This may be supported by additional information text or codes to expand on what is required for that missing document.

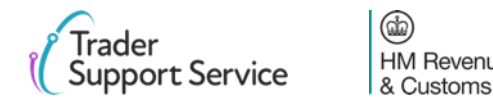

## **Contents**

Introduction and Contents

Guidance on interpreting error codes in the Trader Support Service (TSS) Portal

**Explanation of common errors**

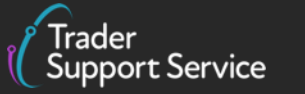

# <span id="page-13-0"></span>**Import Control System (ICS) Error R840**

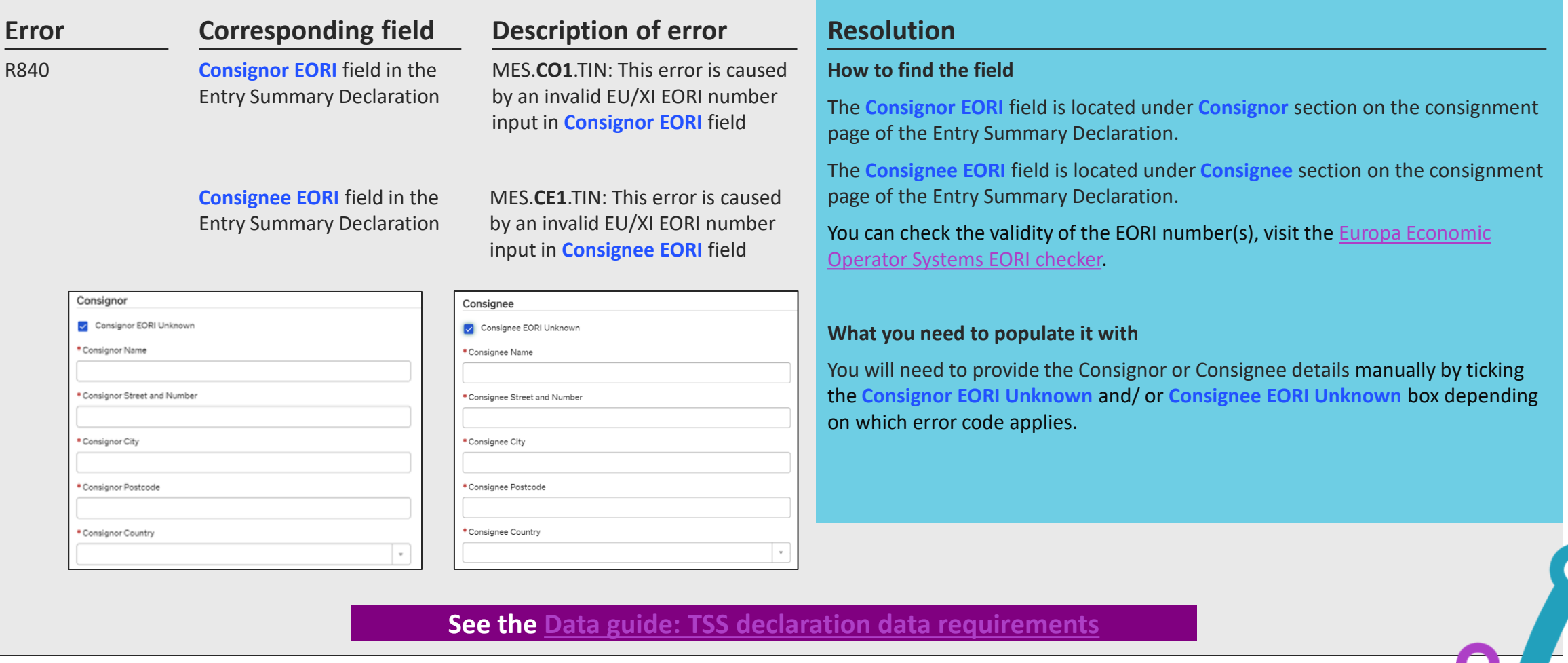

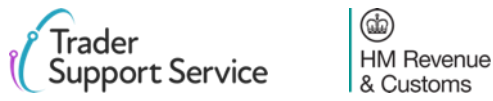

## <span id="page-14-0"></span>**Error BASIC: Field contains a non alpha-numeric character**

### **Error Corresponding field Description of error Resolution Corresponding field**

BASIC

Any field in the Entry Summary Declaration or Simplified Frontier Declaration

This error is caused by the presence of non alpha-numeric characters (anything that is not a letter, number, space or symbol). This is often caused by a tab character (additional space created by clicking the 'tab' button), a CRLF (carriage return / line feed) or new line character. These characters may be present if you copy the data from another source, e.g. an Excel or Word document.

### **How to find the field**

The Error Generating Field Path will guide you to the field causing the error.

### **What you need to populate it with**

You will need to remove any non-alphanumeric characters, e.g. tab characters or CRLF (carriage return / line feed) characters (blank lines).

If this error persists, re-type manually without copying and pasting from another source.

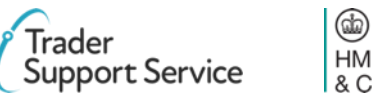

## <span id="page-15-0"></span>**Error CDS10001: Obligation error: mandatory data element has not been provided**

### **Error Corresponding field Description of error Resolution Corresponding field**

CDS10001

Any field in the Entry Summary Declaration or Simplified Frontier

Declaration

Obligation error: mandatory data element has not been provided.

### **How to find the field**

The error generating field path will guide you to the field causing the error.

### **What you need to populate it with**

Data must be inputted into the field referred to by the error.

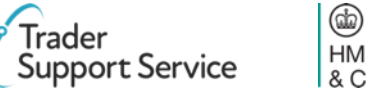

## <span id="page-16-0"></span>**Error CDS10020: Data field entry has an invalid value**

## **Error Corresponding field Description of error Resolution**

CDS10020

Any field in the Entry Summary Declaration or Simplified Frontier Declaration

## **Description of error**

This error occurs when the data field value is empty or the code used in the declaration is either not a recognised code or is not a code permitted on the particular declaration.

### **How to find the field**

The Error Generating Field Path will guide you to the field causing the error.

### **What you need to populate it with**

This will vary based on the fields. You should refer to the relevant row for each field and ensure you follow the guidance correctly, taking into account any nuances that arise from your movement. *(The [Data guide: TSS declaration data](https://www.nicustomstradeacademy.co.uk/pdf/data-guide)  [requirements](https://www.nicustomstradeacademy.co.uk/pdf/data-guide) will flag how the specifics of your movement may affect the population of the field.)*

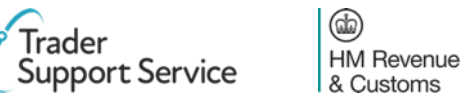

# <span id="page-17-0"></span>**Error CDS12005: Party EORI invalid**

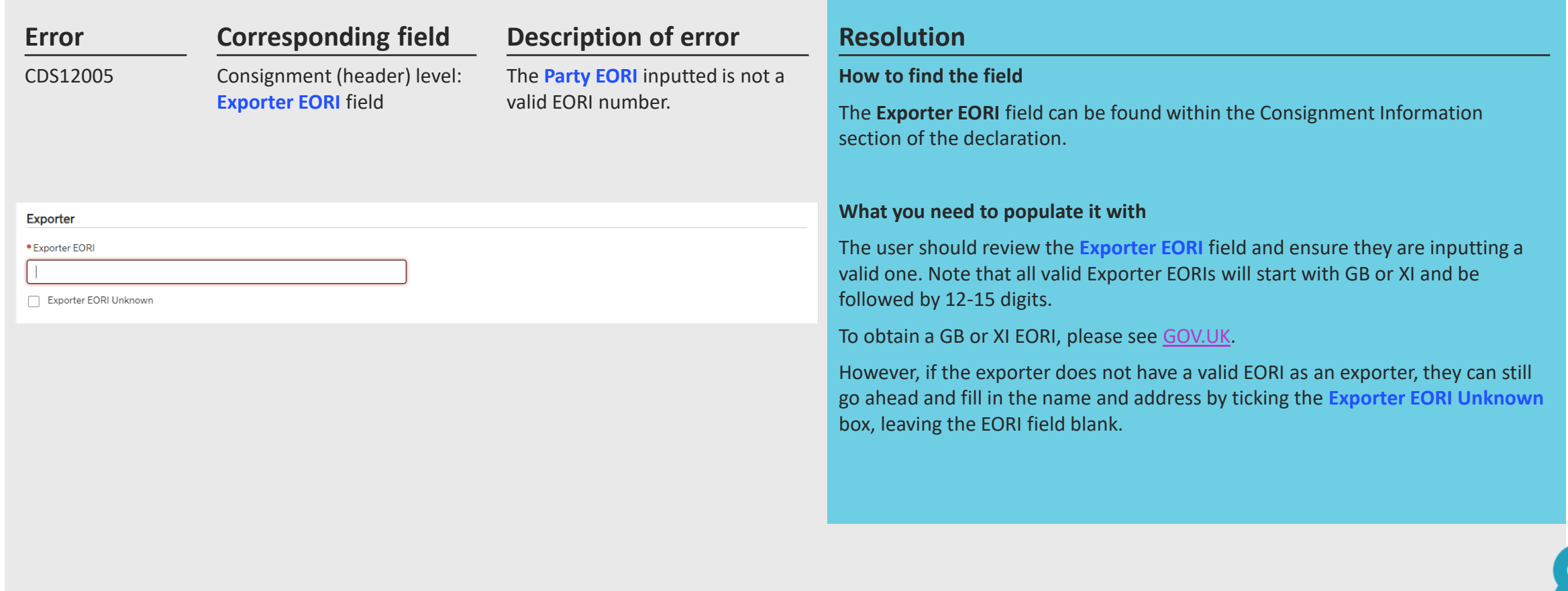

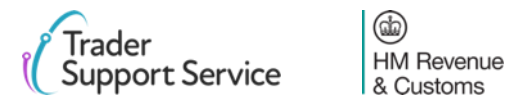

# <span id="page-18-0"></span>**Error CDS12007: The authorisation(s) you have entered are not valid**

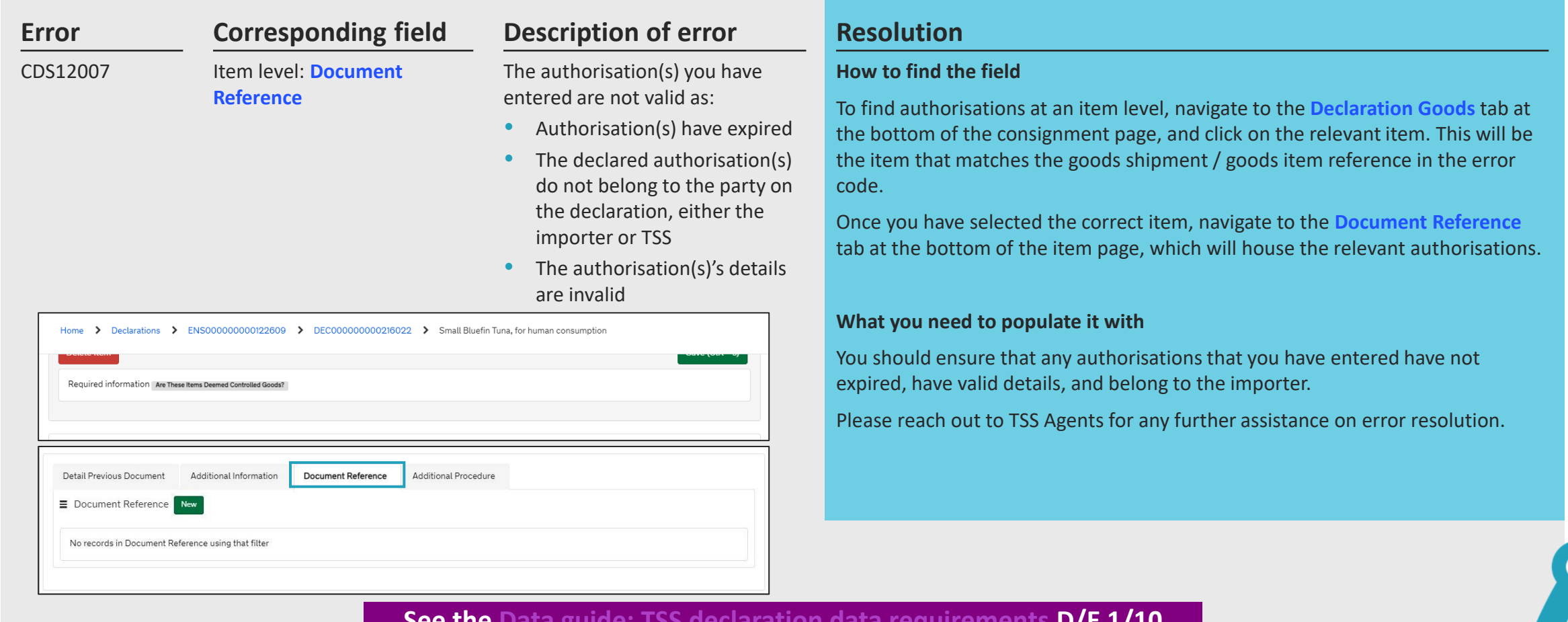

## **See the [Data guide: TSS declaration data requirements](https://www.nicustomstradeacademy.co.uk/pdf/data-guide/) D/E 1/10**

 $\circledcirc$ **HM** Revenue & Customs

## <span id="page-19-0"></span>**Error CDS12024: Uniqueness error: the value declared should be unique**

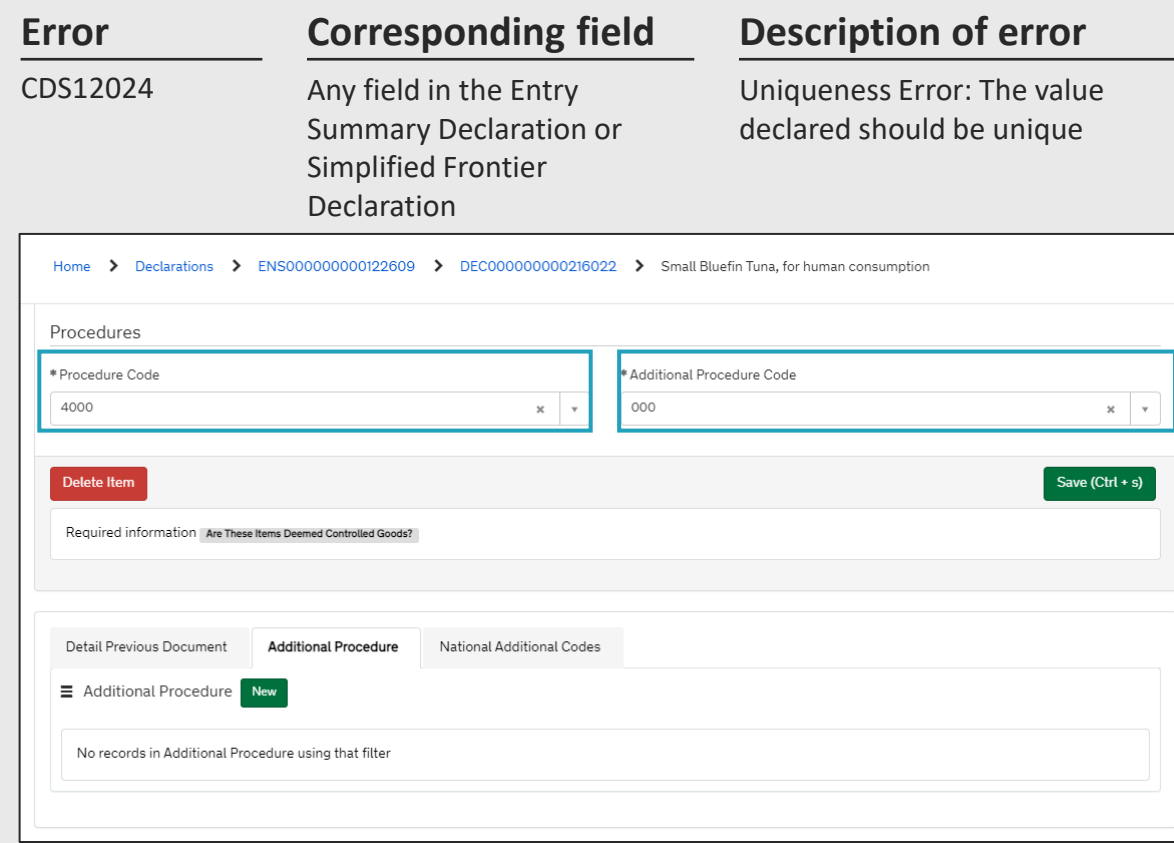

### **Error Resolution**

### **How to find the field**

The error message will point to the field that should be reviewed.

### **What you need to populate it with**

You must ensure you do not input a value more than once in areas that capture the same information. If you do, delete the second instance.

The **Additional Procedure Code** '000' should only be put if no other **Additional Procedure Codes** apply. This means that if you input the value '000' for an **Additional Procedure Code** in the **Goods Information** section in the relevant item page, you should not then include any other **Additional Procedure Codes** in the **Additional Procedure** tab at the bottom of the item page.

**See the [Data guide: TSS declaration data requirements](https://www.nicustomstradeacademy.co.uk/pdf/data-guide/) D/E 1/11**

4 **HM Revenue** & Customs

# <span id="page-20-0"></span>**Error CDS12056: Relation error means values in two or more related fields are incompatible**

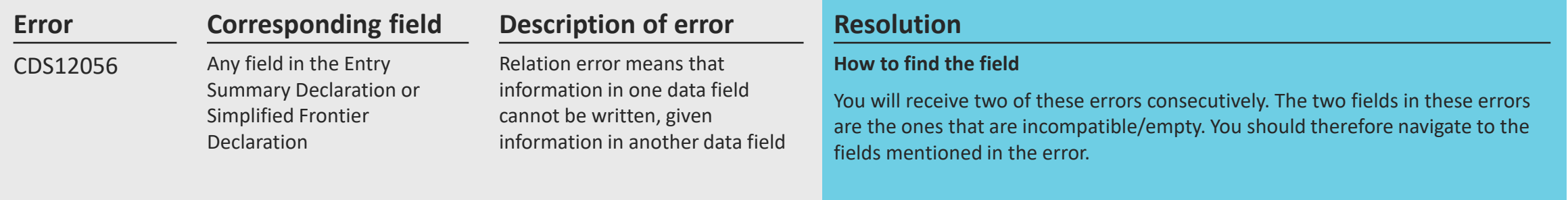

### **What you need to populate it with**

This will vary based on the fields. You should refer to the relevant row for each field in the [Data guide: TSS declaration data requirements](https://www.nicustomstradeacademy.co.uk/pdf/data-guide/) and ensure you follow the guidance correctly, taking into account any nuances that arise from your movement (the **Data guide** will flag how the specifics of your movement may affect the population of the field).

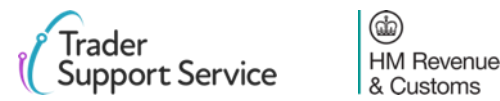

# <span id="page-21-0"></span>**Error CDS12070: Relation error: the value supplied in data field 1 mandates the completion of data field 2**

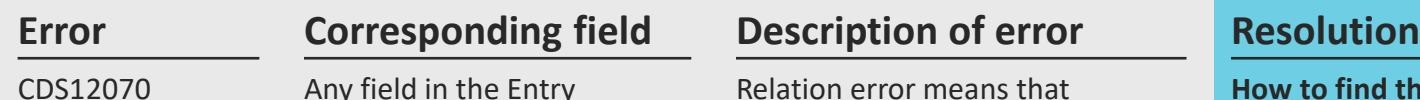

Any field in the Entry Summary Declaration or Simplified Frontier Declaration

Relation error means that information in one data field cannot be written, given information in another valid data field

### **How to find the field**

You will receive two of these errors consecutively. The two fields in these errors are the ones that are incompatible. The error message will point to the fields that should be reviewed.

### **What you need to populate it with**

This will vary based on the fields. You should refer to the relevant row for each field in the [Data guide: TSS declaration data requirements](https://www.nicustomstradeacademy.co.uk/pdf/data-guide) and ensure you follow the guidance correctly, taking into account any nuances that arise from your movement (the **Data guide** will flag how the specifics of your movement may affect the population of the field).

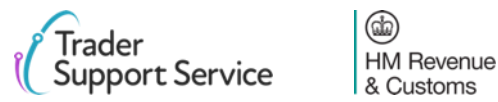

# <span id="page-22-0"></span>**Error CDS12075: Relation error: information in one data field cannot be written, given information in another data field**

CDS12075

### **Error Corresponding field Description of error Resolution Corresponding field**

Any field in the Entry Summary Declaration or Simplified Frontier Declaration

Relation error means that information in one data field cannot be written, given information in another data field

### **How to find the field**

You will receive two or more of these errors consecutively. The two fields in these errors are the ones that are incompatible. You should therefore navigate to the fields mentioned in the error.

### **What you need to populate it with**

This will vary based on the fields. You should refer to the relevant row for each field in the [Data guide: TSS declaration data requirements](https://www.nicustomstradeacademy.co.uk/pdf/data-guide), and ensure you follow the guidance correctly, taking into account any nuances that arise from your movement (the **Data guide** will flag how the specifics of your movement may affect the population of the field).

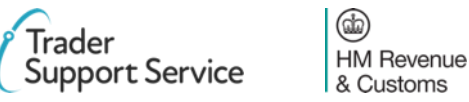

# <span id="page-23-0"></span>**Error CDS12077: Relation error: information in one data field must be written, given information in another data field**

CDS12077

## **Error Resolution Corresponding field Description of error**

Any field in the Entry Summary Declaration or Simplified Frontier Declaration

Relation error means that information in one data field must be written, given information in another data field

### **How to find the field**

You will receive two of these errors consecutively. The two fields in these errors are the ones that you should refer to. You should therefore navigate to the fields mentioned in the error.

### **What you need to populate it with**

One of the fields will have incorrect information. To find information on how each field is populated correctly, you should refer to the relevant row for each field in the [Data guide: TSS declaration data requirements](https://www.nicustomstradeacademy.co.uk/pdf/data-guide), and ensure you follow the guidance correctly, taking into account any nuances that arise from your movement (the **Data guide** will flag how the specifics of your movement may affect the population of the field).

## **See the [Data guide: TSS declaration data requirements](https://www.nicustomstradeacademy.co.uk/pdf/data-guide/) D/E 6/14 & D/E**

**6/15**

4 **HM Revenue** & Customs

# <span id="page-24-0"></span>**Error CDS12096: Relation error: provided authorisation type requires specific document in Additional Documents**

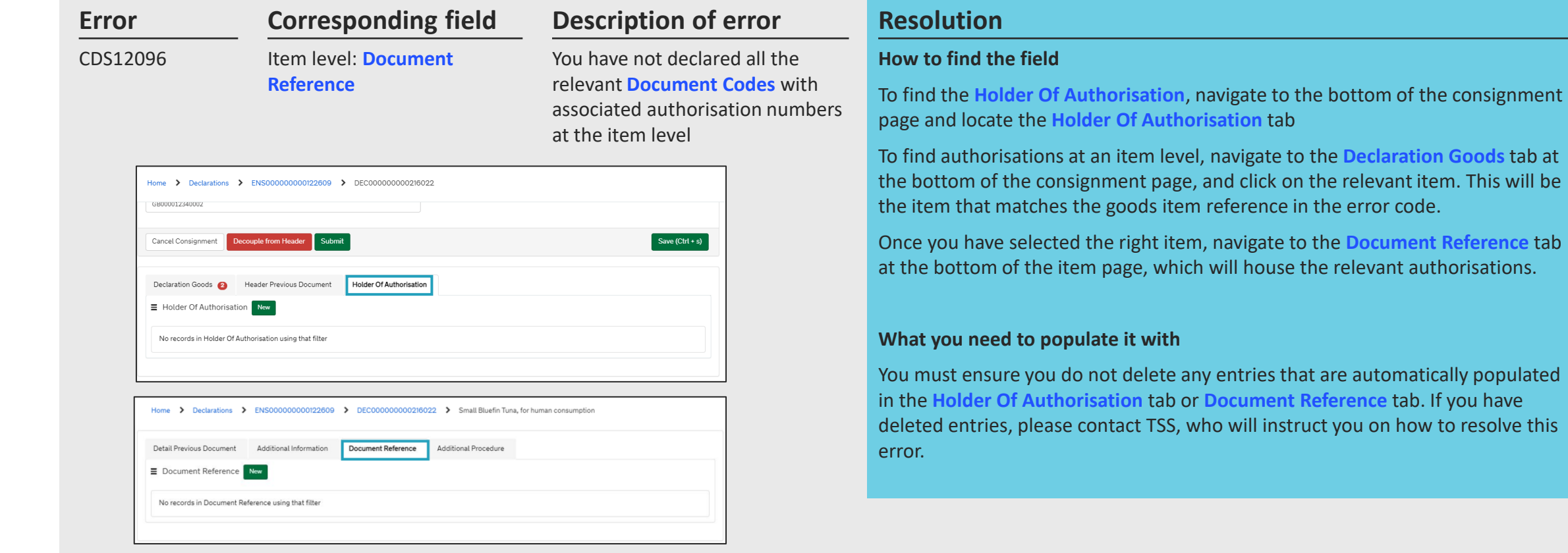

## **See the [Data guide: TSS declaration data requirements](https://www.nicustomstradeacademy.co.uk/pdf/data-guide/) D/E 2/3 & D/E**

**3/39**

 $\circledR$ **HM** Revenue & Customs

Service

**The Goods** tab at

t Reference tab

to resolve this

# <span id="page-25-0"></span>**Error CDS12123: Data Error: Value must be greater than 0**

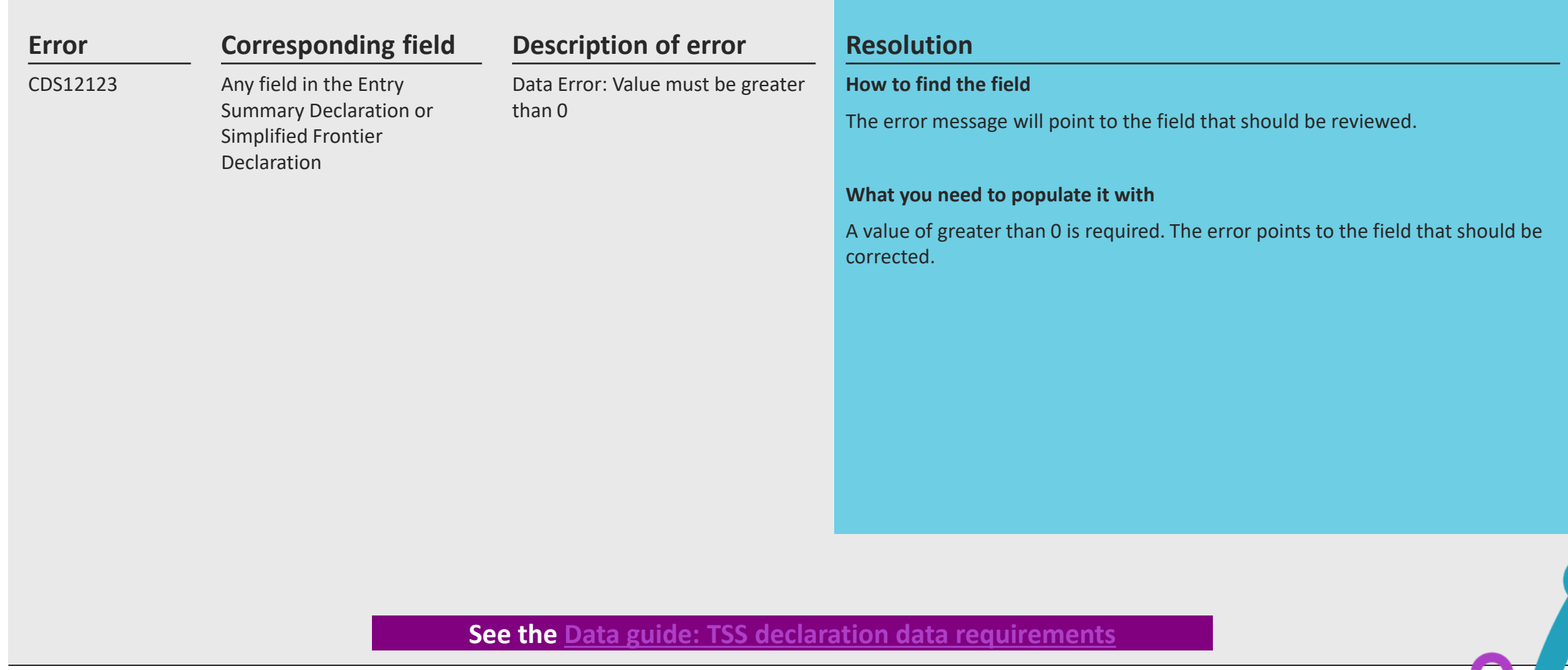

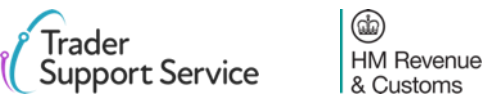

# <span id="page-26-0"></span>**Error CDS12149: Relation Error: Additional Procedure Code 000 cannot be declared with any other Additional Procedure Codes**

### **Error Corresponding field Description of error Resolution** CDS12149 **Corresponding field** Item level: **Additional Procedure Code** Relation error means that information in one data field cannot be written, given information in another data field. In this case, it means that using **Additional Procedure Code** '000' means you cannot use another **Additional Procedure Code How to find the field** section.

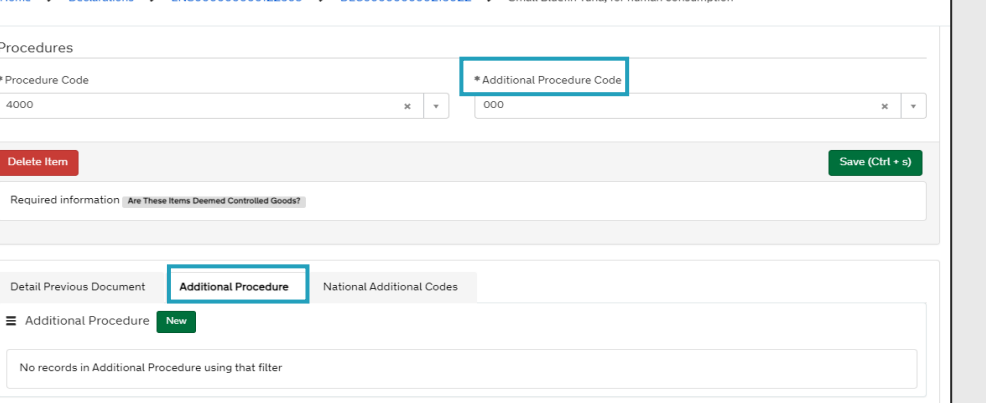

To find the field **Additional Procedure Code**, navigate to the **Declaration Goods**  tab at the bottom of the consignment page, and click on the relevant item. This will be the item that matches the goods shipment / goods item reference in the error code. Once you have selected the right item, navigate to the **Procedures** 

To find the **Additional Procedure** tab, please navigate to the bottom of the same item page where you found the **Additional Procedure Code**.

### **What you need to populate it with**

**Additional Procedure Code** '000' should only be used if no other **Additional Procedure Codes** apply. This means that if you input value '000' for an **Additional Procedure Code** in the **Goods Information** section in the relevant item page, you should not then include any other **Additional Procedure Codes** in the **Additional Procedure** tab at the bottom of the item page.

### **See the [Data guide: TSS declaration data requirements](https://www.nicustomstradeacademy.co.uk/pdf/data-guide/) D/E 1/11**

4 **HM Revenue** & Customs

# <span id="page-27-0"></span>**Error CDS40011: A data value is missing for the relevant field**

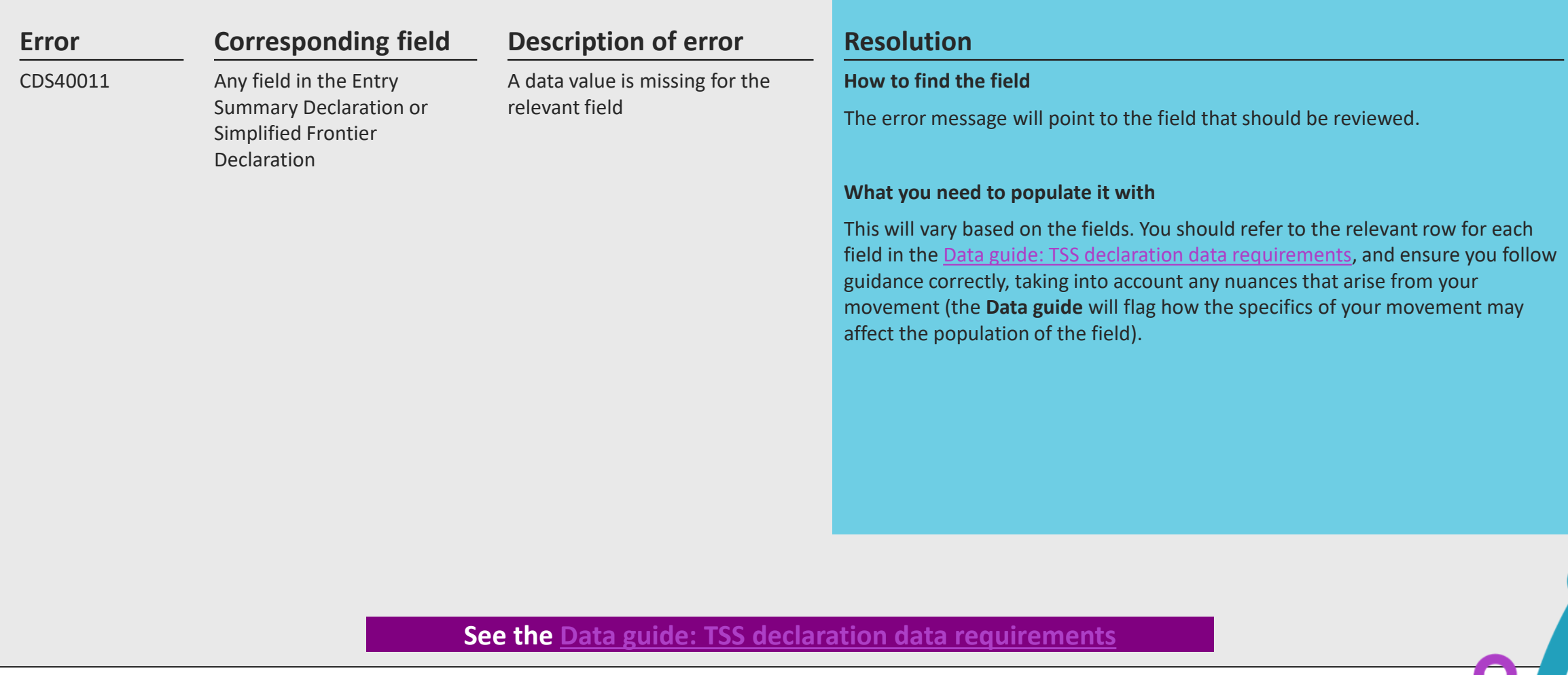

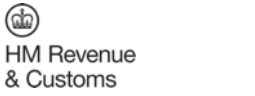

## <span id="page-28-0"></span>**Error CDS40013: An invalid value has been added**

### **Error Corresponding field Description of error Resolution Corresponding field**

### CDS40013

Any field in the Entry Summary Declaration or Simplified Frontier Declaration

An invalid value has been added, e.g. an invalid **Commodity Code**

### **How to find the field**

The error message will point to the field that should be reviewed.

### **What you need to populate it with**

This will vary based on the fields. You should refer to the relevant row for each field in the [Data guide: TSS declaration data requirements](https://www.nicustomstradeacademy.co.uk/pdf/data-guide), and ensure you follow the guidance correctly, taking into account any nuances that arise from your movement (the **Data guide** will flag how the specifics of your movement may affect the population of the field).

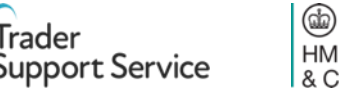

# <span id="page-29-0"></span>**Error CDS40045: A document for an item in the Document Reference tab is missing**

the

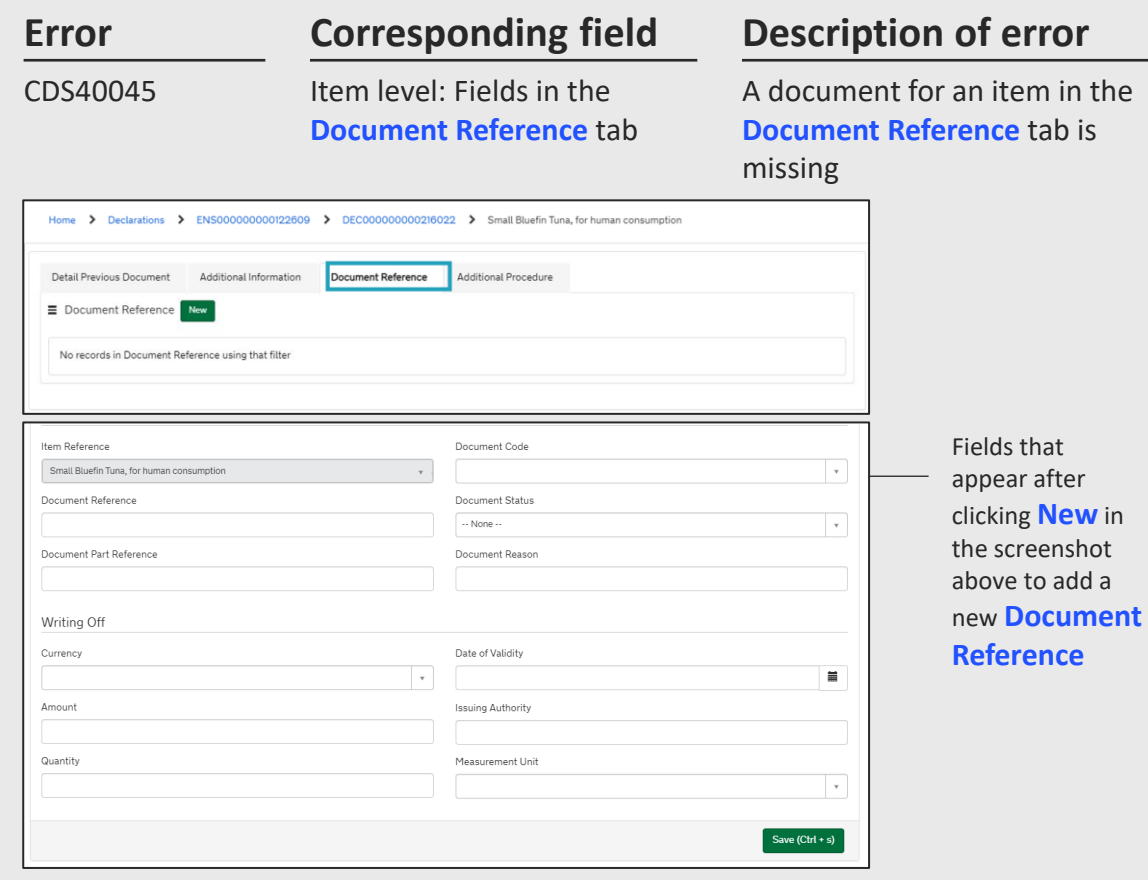

### **Resolution**

### **How to find the field**

To add documents to the **Document Reference** tab, navigate to the **Declaration Goods** tab at the bottom of the consignment page, and click on the relevant item. This will be the item that matches the goods shipment / goods item reference in the error code. Once you have selected the right item, navigate to the **Document Reference** tab at the bottom of the item page. Click **New** so you can add the relevant information for your document.

### **What you need to populate it with**

You will need to input documents depending on what your **Commodity Code** is (note that, separately, some **Procedure Codes/Additional Procedure Codes** / authorisations etc. also require Document References). Your **Commodity Code** will be identified in the 'AddInfoText' section of the error code. The characters in the 'AddInfoCode' section of the error code may highlight **some** of the **Document Codes** you need to add.

For more information on exactly what documents are needed, and on when/how to populate each field for the **Document Reference**, based on what your document is, please refer to guidance around [resolution of error code CDS12096.](#page-24-0)

**For further guidance specifically relating to Document Code errors please refer to the [Document Code Guide](https://urldefense.com/v3/__https:/www.nicustomstradeacademy.co.uk/pdf/document-code-guide__;!!EIXh2HjOrYMV!ehwiDfRmFf1Vqc5xwosNd8RQuvULlNq7BcXn-G-xES68Jtvbb3WihujHnrcX-T6z1n7vlFUekvM7BFbzZHtHbm6UOeg$)** 

**See the [Data guide: TSS declaration data requirements](https://www.nicustomstradeacademy.co.uk/pdf/data-guide/) D/E 2/1**

4

**HM Revenue** & Customs

## <span id="page-30-0"></span>**Error CDS40066: The restrictions for your Commodity Code have not been fulfilled**

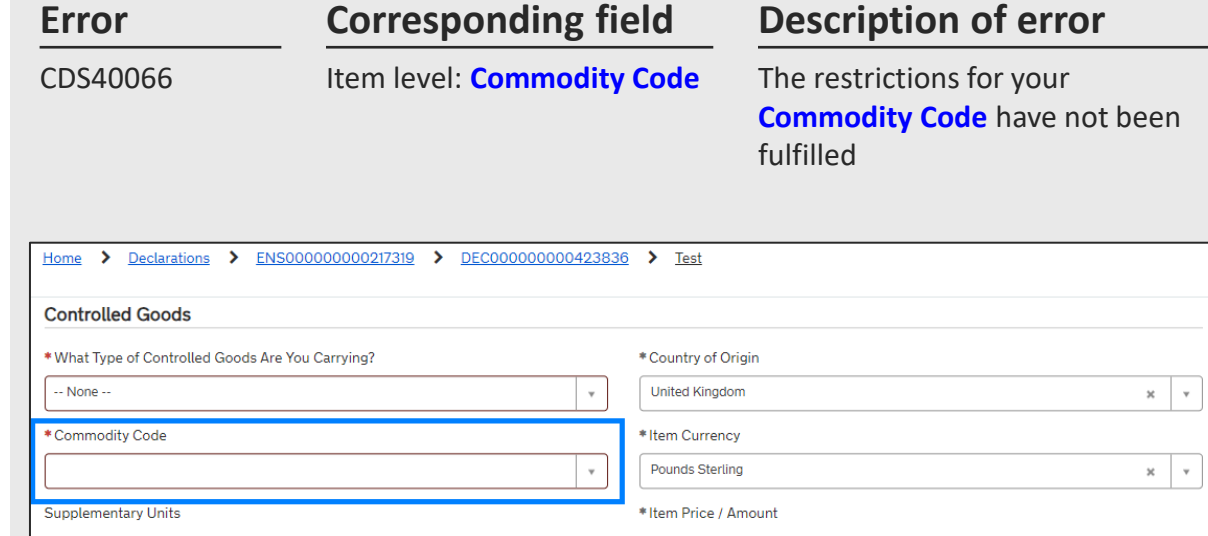

### **Error Resolution**

### **How to find the field**

To find the **Commodity Code** field, navigate to the **Declaration Goods** tab at the bottom of the consignment page, and click on the relevant item. This will be the item that matches the goods shipment / goods item reference in the error code. Once you have selected the right item, navigate to the **Controlled Goods** section

### **What you need to populate it with**

**Commodity Codes** are 10-digit codes that classify goods for movement and are essential as they link the goods to duty and VAT rates. You can use the [Northern](https://www.trade-tariff.service.gov.uk/xi/sections) [Ireland \(EU\) Tariff](https://www.trade-tariff.service.gov.uk/xi/sections) to look up the **Commodity Codes** for your goods and ensure you comply with the restrictions for the **Commodity Code**. For example, for **Commodity Code** '2009909880', the [tariff](https://www.trade-tariff.service.gov.uk/xi/commodities/2009909880) shows you cannot input a price greater than 30 Euros per 100 KG of the item.

It must be noted that restrictions depend on the goods movement type and hence UKGT rules may also apply.

### **See the [Data guide: TSS declaration data requirements](https://www.nicustomstradeacademy.co.uk/pdf/data-guide/) D/E 6/14 & D/E**

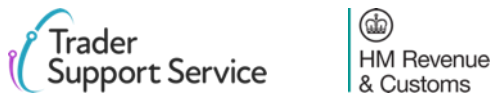

## <span id="page-31-0"></span>**Error CDS71200: Documents with identical document references are not permitted**

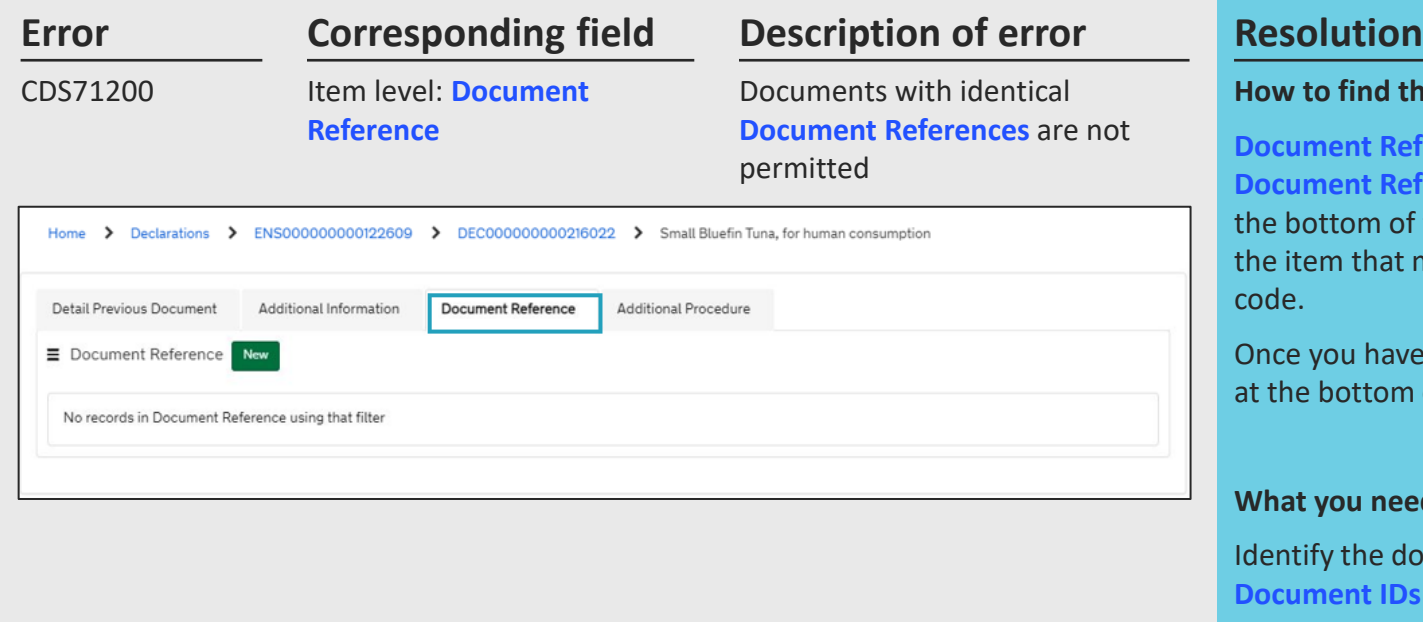

### **How to find the field**

**Document References** are part of the information for documents in the **Document Reference** tab. To find this, navigate to the **Declaration Goods** tab at he bottom of the consignment page, and click on the relevant item. This will be the item that matches the goods shipment  $/$  goods item reference in the error code.

Once you have selected the right item, navigate to the **Document Reference** tab at the bottom of the item page, where you can view your documents.

### **What you need to populate it with**

Identify the documents with a combination of the same **Document Codes** and **Document IDs** and amend one of them to resolve this error.

**Example:** A combination of 'C644 Doc ID 1234' and 'C644 Doc ID 1234' will trigger the error. However, a combination of 'C644 Doc ID 1234' and 'C678 Doc ID 1234' will not lead to this error.

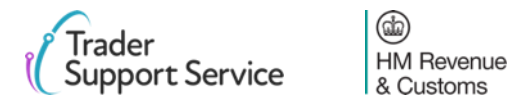

**END**

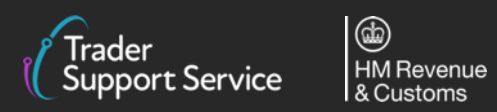

 $\mathbf O$